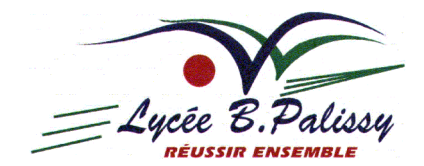

# **Plan local de formation : Bien utiliser un traitement de texte**

**Votre correspondant : Stéphane GAUTREAU, professeur d'électrotechnique**

# **A. - Présentation**

# *1) PRÉAMBULE*

Le traitement de texte est un outil informatique qui peut faire *gagner beaucoup de temps* dans la préparation des documents pédagogiques : création de documents élèves, de devoirs, de sujets d'examens, ...

Mais il peut aussi en faire perdre beaucoup si l'on n'a pas *acquis les bases de cet outil*. Or il s'avère qu'une très faible proportion du personnel utilise correctement son traitement de texte, dont le plus répandu est « Microsoft Word ». Et parmi ceux-ci, peu imaginent ses capacités de « traitement », en plus de l'utilisation comme une machine à écrire sophistiquée. Enfin, la coexistence de traitements de texte différents et de documents de sources diverses demande un recul certain dans l'exploitation de ces logiciels.

## **Il est donc mis en place un** plan local de formation **au traitement de texte.**

## *2) ORGANISATION*

## **a) Evaluation**

Chacun pense utiliser correctement son traitement de texte, car il ne rencontre pas de problème majeur. Mais il convient de connaître les fonctionnalités qui pourraient vous être très utiles par l'automatisation des tâches, et donc un gain de temps substantiel.

C'est pourquoi une **évaluation systématique** de vos connaissances en traitement de texte est mise en place. Celle-ci ne vous engage pas à suivre la formation, mais *vous permet* d'abord d*e vous évalue*r.

## **b) Cycle de formation**

A l'issue de l'évaluation, et en fonction de ses résultats, la formation sera mise en place à raison de **séances** d'une durée de **1 heure**, en salle multimédia, pour des **groupes** allant jusqu'à **12 personnes**.

Le plan de formation est présenté page suivante.

Il ne s'agit pas d'amener un débutant au plus haut niveau en quelques séances, mais de :

- vous faire progresser d'environ 3 étapes au cours de cette année (selon le volume de personnes à former et les disponibilités),
- vous laisser exploiter vos nouvelles connaissances,
- vous permettre de progresser éventuellement de manière autodidacte,
- et poursuivre la formation si nécessaire l'an prochain.

## **c) Support logiciel**

« Microsoft Word » (issu de la suite « Microsoft Office ») n'est plus le logiciel de traitement de texte de référence dans les administrations. Son coût prohibitif (plusieurs centaines d'euros par utilisateur) et sa solution « fermée » sans aide technique en font un outil peu adapté aux grands centres de service public.

D'autant que d'autres outils de mêmes caractéristiques existent, sont très largement diffusés en licence « établissement » (Star Office) ou sous la forme de logiciels libres et gratuits « Open Office », et de plus en plus appréciés des entreprises. Dans le cadre de la modernisation des systèmes d'information de l'État, les administrations sont aussi incitées à privilégier le recours aux solutions ouvertes proposées par le marché. Plus d'infos : http://www.adae.gouv.fr/article.php3?id\_article=172

Le comité de pilotage du lycée Palissy suit les recommandations du ministère. Ainsi « **Star Office** » (voir http://fr.sun.com/features/2003\_1610\_staroffice7/), équivalent à 99% à « Open Office » (voir http://fr.openoffice.org), sera *le* logiciel de traitement de texte de l'établissement, sauf cas particuliers. C'est pourquoi la formation proposée l'utilisera comme support.

**Le document d'évaluation ci-joint doit absolument être remis, en signalant au minimum votre motivation par rapport à la formation proposée.**

# *3) PLAN DE FORMATION*

Chaque séance représente une durée de 1 heure. Les contenus sont donnés à titre indicatif et peuvent être modifiés selon les besoins définis par les résultats de l'évaluation.

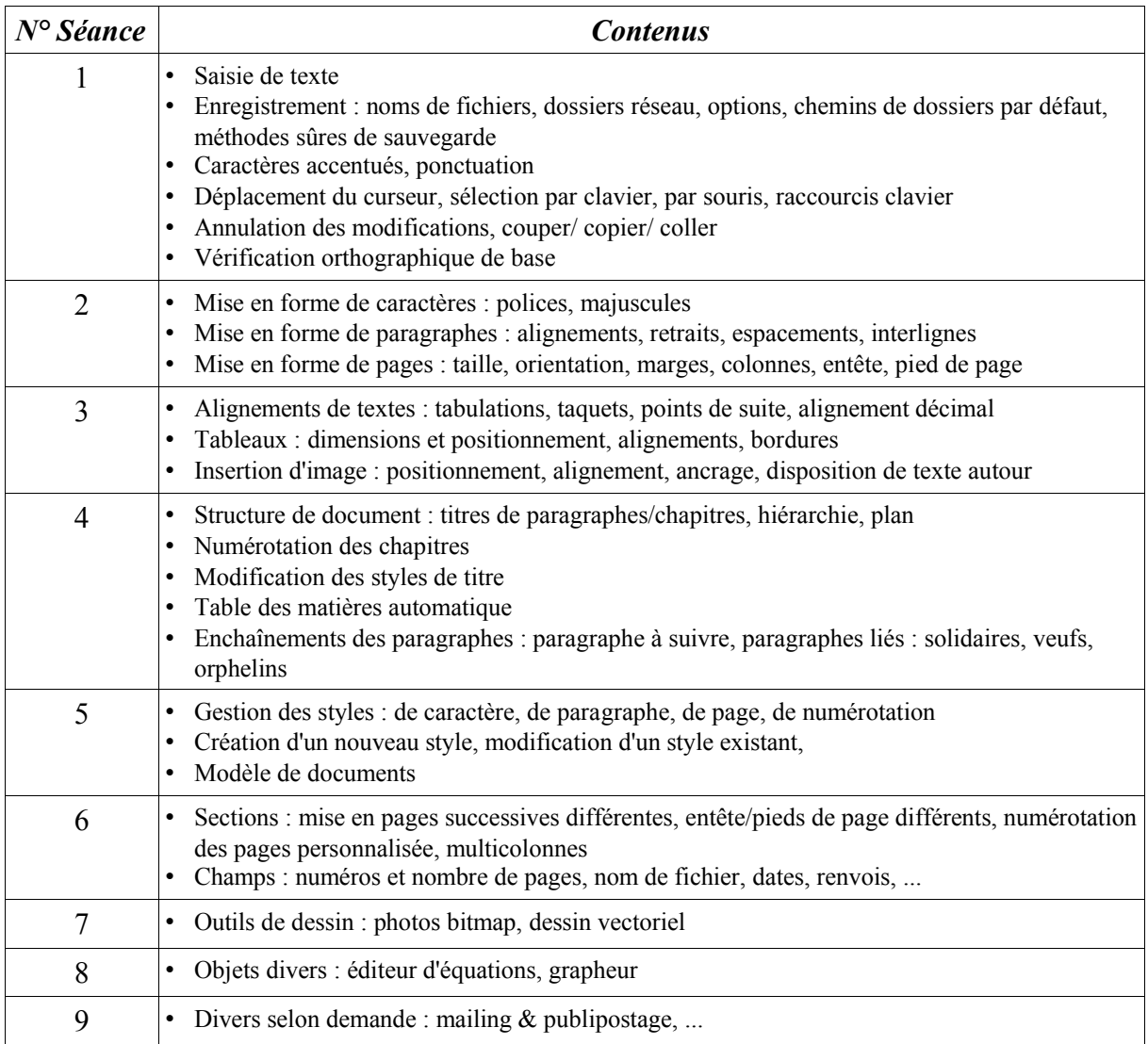

• Vous trouverez, ci-dessous jusqu'à la page 4, un texte servant de support pour l'évaluation de traitement de texte. Les repères comme dessinés ci-contre sont des références aux posées dans l'évaluation, ici question N° 1 .a. **q1.a**

# **B. - Texte support**

# **Sommaire**

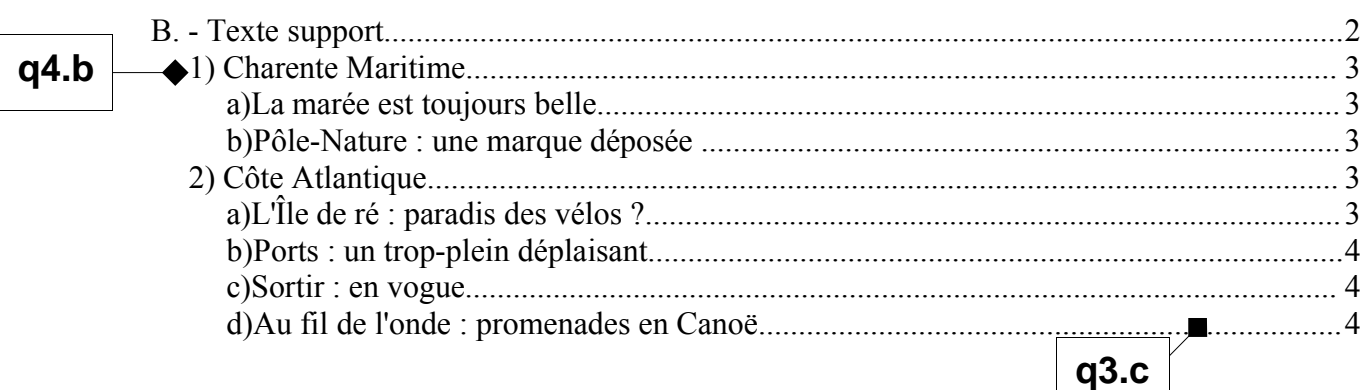

# *1) CHARENTE MARITIME*

#### **a) La marée est toujours belle**

La Charente-Maritime, c'est d'abord 230 kilomètres de plages de sable fin. Et puis, tassé le long de la côte, un arrière-pays marécageux, paisible, serein, historiquement et culturellement riche.

#### **b) Pôle-Nature : une marque déposée**

La Charente-Maritime en avait assez de n'exister que par ses plages de sable blanc, ses îles et ses huîtres de Marennes ou d'Oléron.

En 1995, le département a décidé de mettre aussi en valeur les autres richesses du pays, notamment celles cachées à l'intérieur des terres. En se précipitant tête baissée vers la côte, on passait à côté d'églises romanes, de temples protestants ou réserves ornithologiques dissimulées dans les marais. Les élus ont donc estimé que ces trésors devaient être mis en valeur et protégés. Pour cela, la Charente-Maritime a créé un concept unique en France : le Pôle-Nature.

#### *2) CÔTE ATLANTIQUE* **q2.a**

#### **a) L'Île de ré : paradis des vélos ?**

 $\blacklozenge$  Sur les îles, on pédale. Pour preuve: 16 points de location de cycles sur Ré, 5 sur Noirmoutier et 18 sur Oléron. Le comble du chic? Apporter son vélo qu'on prendra soin de plonger dans l'océan pour faire couleur locale : cadre rouillé comme celui des loups de mer au teint buriné. Pour les pistes, y a pas photo : Ré caracole en tête avec 86 kilomètres de circuit bien balisé et l'objectif de le porter à 120 kilomètres. Dès l'entrée du pont, les cyclistes sont pris en main : la signalétique (panonceaux vert sapin) est parfaite. Mais attention : les

collisions entre deux-roues se multiplient ! Alors, fuyant les pistes saturées, le vacancier

emprunte aussi les chemins départementaux, moins protégés.

**q3.d**

Oléron n'est pas bien placée dans le peloton. Les amoureux de la petite reine se baladent donc sur les routes, au milieu des automobiles. Ce retard devrait être comblé avec le projet d'une piste cyclable de 54 kilomètres qui reliera les principales communes, du nord au sud. Elle sera terminée d'ici à un ou deux ans. Elle a

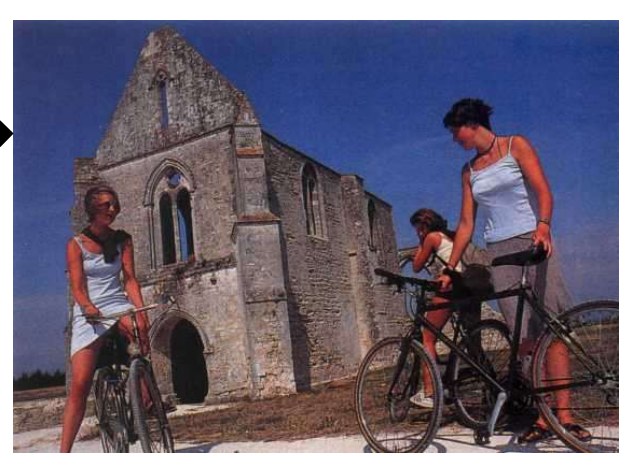

rencontré beaucoup d'écueils sur son chemin : manque de fonds, difficiles négociations foncières et problèmes d'adéquation avec la loi " littoral " et le plan d'occupation des sols. Pour le moment, les rares tronçons existants manquent de cohérence. Et de signalétique. Le président de la Communauté de communes se justifie, prétendant que " les panneaux ont été piétinés et arrachés "...

**q1.d**

**q1.c**

Ce manque d'équipement n'a pas empêché│ l'association Deux-Roues pour une île, créée en 1989 par des agricultrices, d'organiser des circuits à thème. Objectif : permettre la découverte des richesses du patrimoine rural oléronais en parcourant l'île par groupes de 20 personnes. Du sel aux huîtres, en passant par le Pineau et la bière, 950 visiteurs, l'an dernier, ont apprécié les sept balades gourmandes proposées.

Noirmoutier, elle, n'a pas de pistes cyclables dignes de ce nom. On se promène sur les chemins départementaux où circulent peu de voitures. Mais une piste entre Noirmoutier et

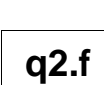

**q2.d**

**q2.b**

**q1.a**

**q2.c**

L'Herbaudière est en voie d'achèvement En attendant, les cyclistes peuvent s'éclater à Noirmoutier-en-l'Ile, sur la jetée Jacobsen, au pied du château, en slalomant entre les piétons et les fanas de rollerblades. Embouteillages assurés le dimanche, après la messe et à l'heure de l'apéritif. Mais cela n'empêche pas les bénévoles de la Ligue de la protection des oiseaux de vous faire admirer, à la jumelle, l'avocette élégante ou la bernache cravant qui sommeillent, à quelques mètres de là, dans la réserve du marais Mullembourg.

#### **b) Ports : un trop-plein déplaisant**

Dans toutes les capitaineries, c'est le même refrain : " Nous sommes pleins. Archi-pleins. Nous refusons du monde. " Oléron dispose pourtant d'une grande capacité de mouillage, avec ses 1400 places réparties en trois ports : Saint-Denisd'Oléron (750), LeDouhet (400) et Boyardville (250). Ré, qui se targue d'être " le " petit paradis de la voile et de la plaisance avec ses 930 anneaux d'amarrage (550 à Ars-en-Ré, 200 à Saint-Martin-de-Ré et 180 à la Flotte), est rapidement saturée en été. Insuffisantes, également, les 500 places de l'Herbaudière et les 370 du port du Morin, à Noirmoutier. Alors les responsables des îles se débrouillent. Ils tolèrent quelques mouillages sauvages. A Noirmoutier-en-l'lle, par

exemple, le vieux port, réservé habituellement à la réparation et à la construction navales, accueille à leurs risques et périls des plaisanciers à la dérive. Et le port d'échouage du Morin, encore en construction, autorise l'amarrage des vedettes à moteur et des catamarans de passage. Mais les listes d'attente sont longues. A Oléron, le port de pêche de la Cotinière abrite quelques bateaux de vacanciers. Des soucis qui ne gâchent pas les fêtes. Pour ses 10 ans d'existence, le port du Douhet organisera deux régates, les 21 et 22 août. L'occasion de partager une éclade géante, des moules cuites sur un lit d'aiguilles de pin que l'on enflamme. A Noirmoutier, le

port de l'Herbaudière organise, lui, six ou sept régates selon les années, sans compter les entraînements. On peut aimer aussi les ports pour leur activité de pêche. Ils ont chacun leurs spécialités. La Cotinière doit sa réputation aux langoustines et aux céteaux. Ars-en-Ré est connu pour ses huîtres. Mais c'est Le Château, à Oléron, qui mérite le titre de " capitale de l'huître ". Il suffit de se balader sur le marché, le dimanche matin, pur s'en convaincre. A partir de cette ancienne place forte sont organisées pour les touristes des pêchespromenades. A ne pas manquer non plus, les rassemblements de vieux gréements. Dans ce domaine, le pompon revient au port du Bonhomme, à Noirmoutier.

#### **c) Sortir : en vogue**

**q4.a**

**q6.c**

A Oléron, après un petit pineau à La Gaieté, à la Cotinière, prendre un verre au Bus Stop, à Saint-Pierre, un bar de nuit minuscule prisé des autochtones, s'impose. La déco, improbable, tenant tout à la fois du branché provençal et de l'exotique panthère, est à l'image des deux tenanciers : barge mais sympathique. Virant de bord vers le nord et La Brée, on rencontre la jeunesse dorée parisienne venue s'encanailler aux Ecluses, une crêperie-bar, club privé en pleine cambrousse, près du port de Douhet, un petit bijou. Secret de polichinelle : les Ecluses servent de décor et de QG au nouveau film - largement autobiographique - des frères Podalydès : Liberté Oléron. A Ré, il est recommandé, à l'heure de l'apéro, de se montrer à La Bazenne, aux Portes, ou à la terrasse du Commerce, à Ars-en-Ré. Le soir, on ira danser, au bord de la plage, à la Pergola, qui a l'avantage de plaire à toutes les générations. Plus chic, plus show-biz, le Boucquingam-Club. Et, " très jeune ", le Bastion, à Saint-Martin. A Noirmoutier, aucune hésitation, il faut être vu à la terrasse du Café Noir, dégustant une coupe "Sharon Stone" ou "Marilyn Monroe", selon l'humeur du cinéphile. On termine la nuit à la Calorge, boîte pour les jeunes branchés techno. La marinière et le pull en coton blanc (il fait frais le soir, à Noirmoutier) sont de rigueur. C'est au Petit Caboulot, au Vieil, le samedi matin, que l'on rencontre les vrais îliens. A condition de se lever tôt.

## **d) Au fil de l'onde : promenades en Canoë**

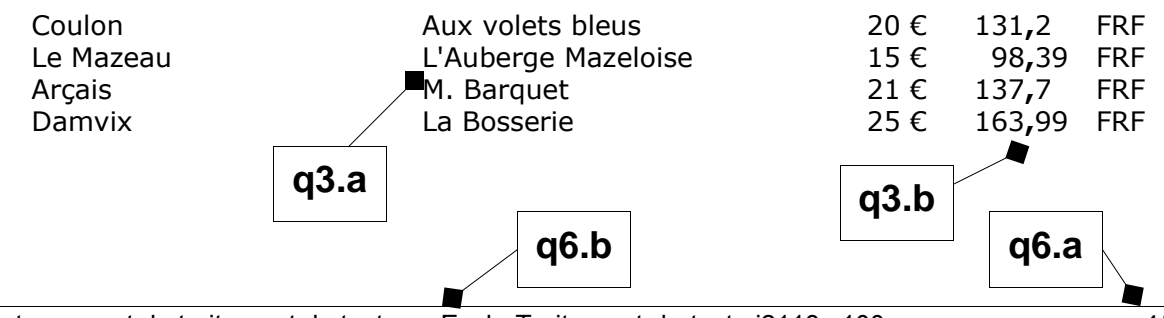

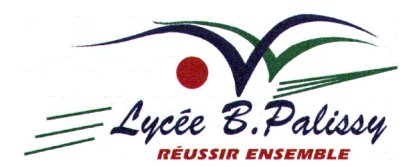

# **C. - Conditions de formation**

# *1) MOTIVATION À L'ÉVALUATION DES ACQUIS*

- Cochez la case ci-dessous correspondant à votre position :
- $\circ$  Je considère être débutant et désire recevoir la formation au traitement de texte à la base : *il n'est alors pas indispensable de répondre à l'évaluation ci-dessous.*
- o J'effectue l'évaluation ci-dessous afin de mesurer mes compétences à l'utilisation du traitement de texte ; *j'accepte de suivre la formation au traitement de texte selon les résultats de mon évaluation.*
- m J'effectue l'évaluation ci-dessous mais je ne désire pas suivre de formation au traitement de texte.
- o Je ne désire pas évaluer mes compétences en traitement de texte et ne désire aucune formation.

# *2) CONDITIONS PARTICULIÈRES*

• Cochez la/les case(s) ci-dessous correspondant à vos besoins :

q Je désire un complément de formation sur des fonctionnalités particulières : .................................................................

.......................................................................................................................................................................................... □ Je désire recevoir la formation sur Microsoft Word car je dois l'enseigner selon le référentiel en classe de ...................

q Je désire recevoir la formation sur Microsoft Word car je dois réaliser un sujet d'examen de .........................................

q Je désire recevoir la formation sur Microsoft Word car ma fonction administrative me l'impose.

## • Précisez éventuellement la version de Microsoft Word ou autre traitement de texte que vous utilisez habituellement

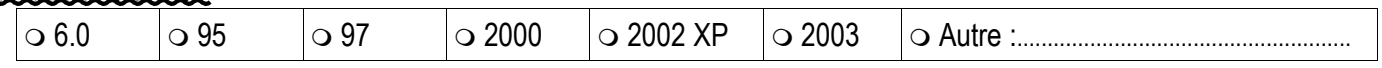

# *3) DISPONIBILITÉS DE FORMATION*

Il est souhaité que vous n'ayez pas de cours dans l'heure précédent et suivant votre heure de formation au traitement de texte.

## • Veuillez cocher les cases correspondant à vos horaires disponibles pour la formation :

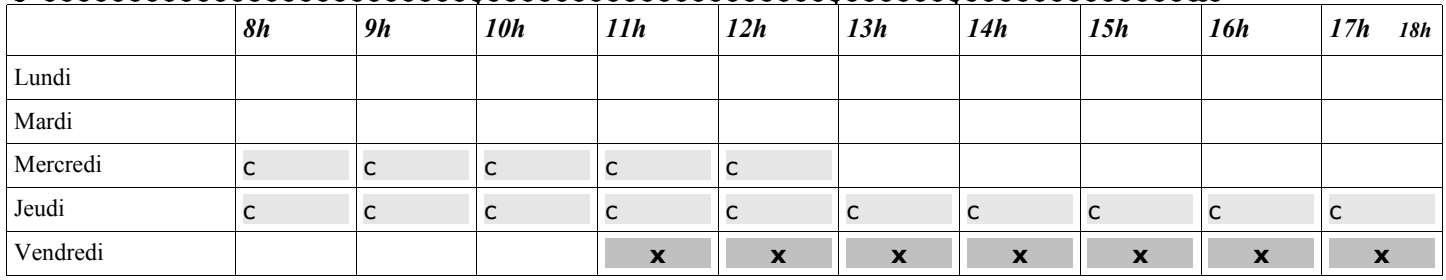

Légende : c changle disponible sur certaines périodes de l'année

**x** Horaire non disponible

**Pour certains d'entre vous, il suffira simplement de cocher une case de motivation au paragraphe 1.**

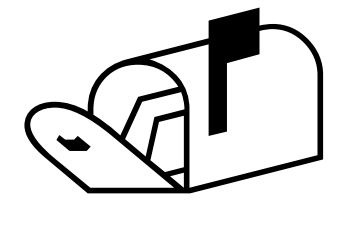

**Dans tous les cas, à remettre dans le casier de Stéphane GAUTREAU, enseignant AVANT lundi 17 janvier 2005 à 18h**

# **D. - Questionnement**

Les commandes demandées dans les questions suivantes sont basées sur le logiciel Microsoft Word pour Windows, le plus usité actuellement.

• Dans les questions suivantes, veuillez cochez la case « Q » correspondant à votre réponse.

• N'oubliez pas de vous reporter au x exemples du texte-support fournis sur les pages 2 à 4.

• « *▼* » : Ce caractère indique qu'il faut compléter la réponse (commande de menus, options, ... par du texte ou des dessins de boutons, d'icônes, ...) dans la zone de pointillés mise à disposition sous les propositions de réponse, ...

# • Vous pouvez lancer votre traitement personnel de texte pour retrouver les commandes que vous appelez instinctivement.

# *1) SAISIE*

## **1.a : Pour placer un accent circonflexe sur une voyelle comme sur le 'i' de « île » ou « huîtres » ...**

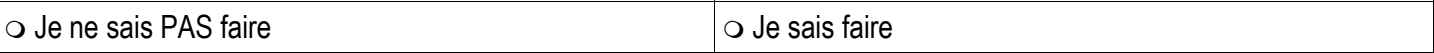

## **1.b : Il ne faut pas d'espace avant une virgule, mais il faut une espace fine avant un point-virgule...**

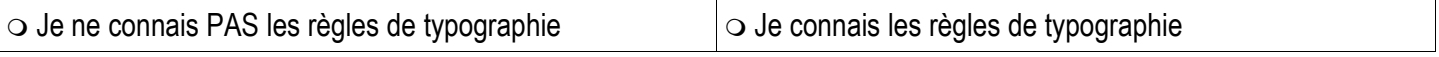

## **1.c : Pour que l'expression « 54 km » ne soit pas coupée en fin de ligne entre '54' et 'km' ...**

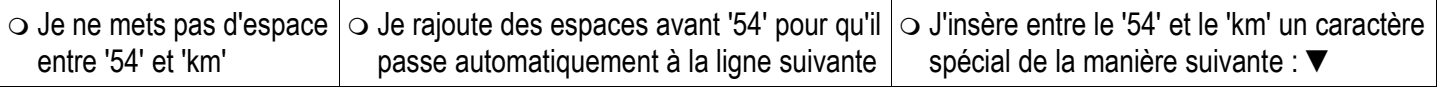

Compléments de réponse : .....................................................................................................................................................................

## **1.d : Mon curseur est au milieu de la ligne ; pour le ramener en début de la ligne courante...**

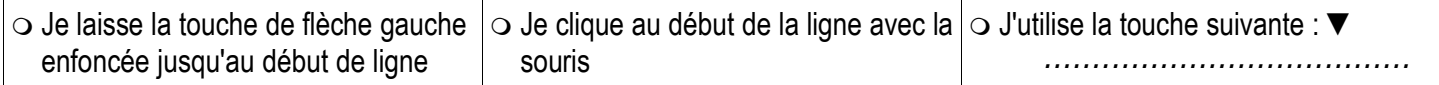

# *2) MISE EN FORME DE CARACTÈRES, DE PARAGRAPHE, DE PAGE*

## **2.a : Pour avoir un titre de paragraphe écrit en lettres capitales (majuscules) ...**

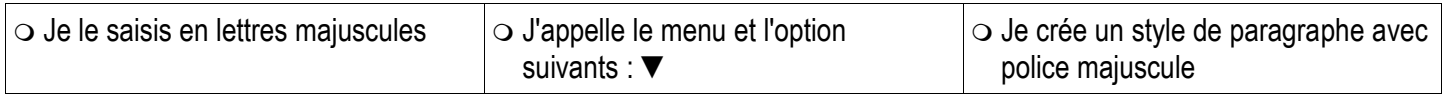

Compléments de réponse : .....................................................................................................................................................................

## **2.b : Pour aligner le texte sur la marge gauche et sur la marge droite (= « justifier ») ...**

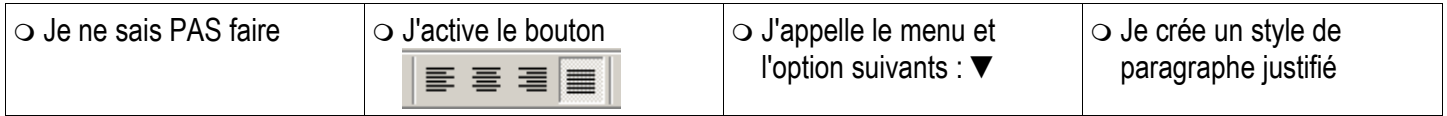

Compléments de réponse : .....................................................................................................................................................................

#### **2.c : Pour avoir la première ligne d'un paragraphe décalée (retirée) vers la droite ...**

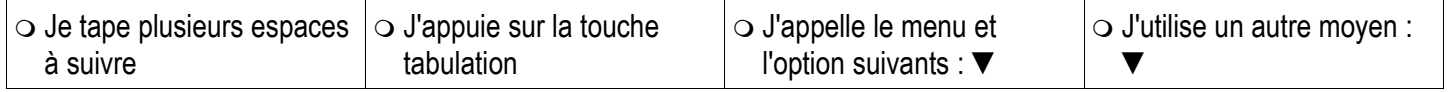

Compléments de réponse : .....................................................................................................................................................................

#### **2.d : Pour laisser automatiquement un espacement plus grand entre les paragraphes qu'entre les lignes ...**

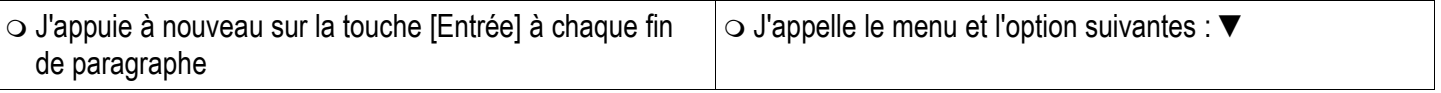

Compléments de réponse : .....................................................................................................................................................................

#### **2.e : Pour placer le texte à venir en haut de la page suivante ...**

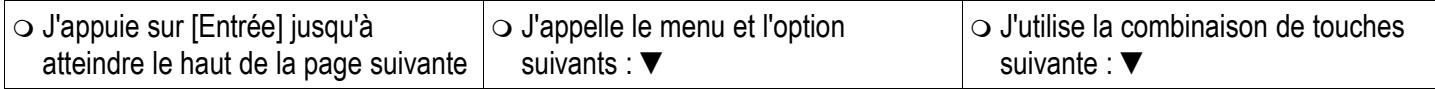

Compléments de réponse : .....................................................................................................................................................................

#### **2.f : Pour avoir un texte identique qui apparaisse en bas de toutes les pages...**

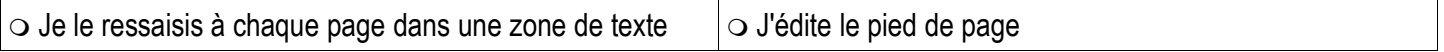

## *3) ALIGNEMENTS*

#### **3.a : Pour aligner des textes à 6 cm à gauche sur plusieurs lignes successives...**

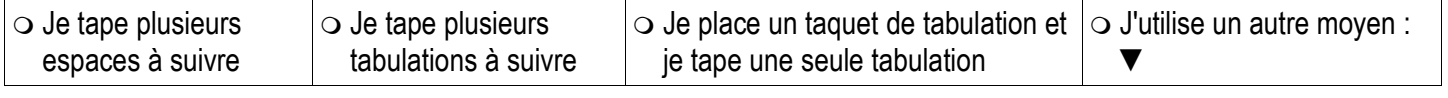

Compléments de réponse : .....................................................................................................................................................................

#### **3.b : Pour aligner des nombres sur les virgules sur plusieurs lignes successives...**

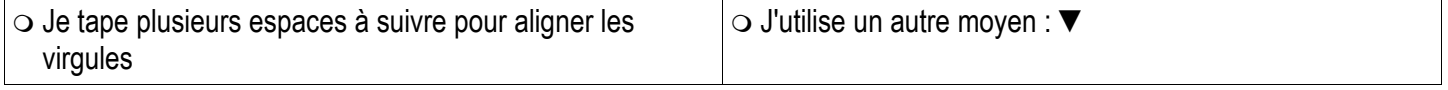

Compléments de réponse : .....................................................................................................................................................................

#### **3.c : Pour tracer des points de suite avant un numéro de page...**

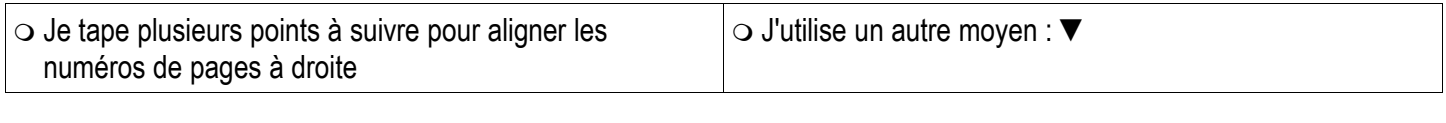

Compléments de réponse : .....................................................................................................................................................................

#### **3.d : Pour insérer une image et permettre au texte de suivre ses contours...**

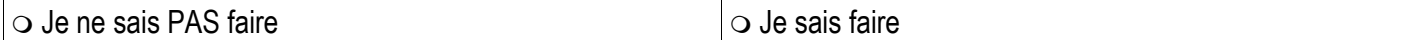

## *4) STRUCTURES DE DOCUMENT*

## **4.a : Pour numéroter les titres de paragraphes...**

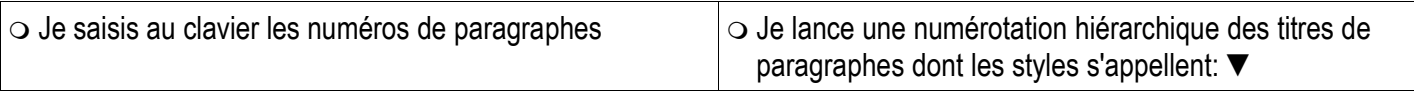

Compléments de réponse : .....................................................................................................................................................................

## **4.b : Pour créer une table des matières de mon document hiérarchisé...**

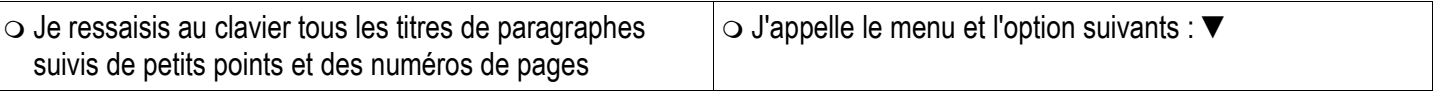

Compléments de réponse : .....................................................................................................................................................................

#### **5.a : Dans une barre d'outils apparaît l'expression « Normal » ou « Corps de texte » ...**

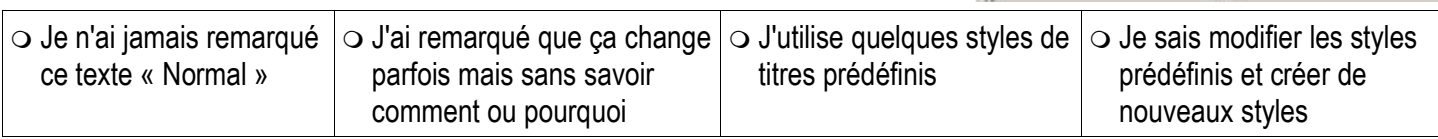

马马

De

Normal

 $\mathbb{R}^n$ 

• Times New Roman

酯

Ж

# *6) SECTIONS ET CHAMPS*

## **6.a : Pour insérer le numéro de page en bas de page (dans le pied de page) ...**

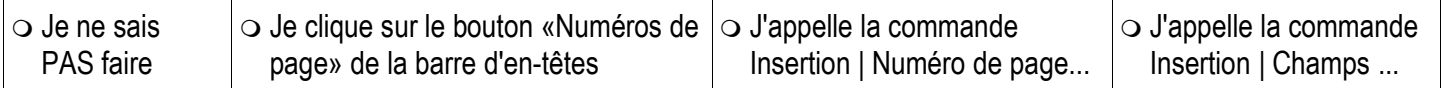

## **6.b : Pour insérer le nom de fichier du document en bas de page (dans le pied de page) ...**

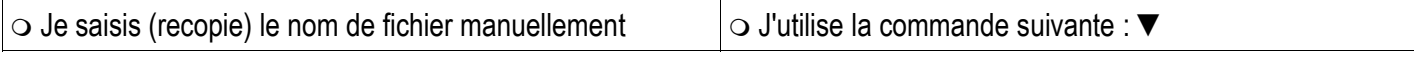

Compléments de réponse : .....................................................................................................................................................................

#### **6.c : Pour avoir une partie seulement de mon document avec plusieurs colonnes...**

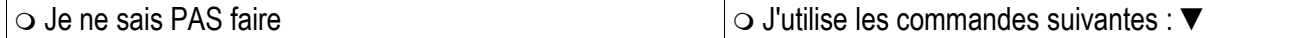

Compléments de réponse : .....................................................................................................................................................................

#### **6.d : Pour avoir une page seulement en disposition « Paysage » dans un document en disposition « Portrait » ...**

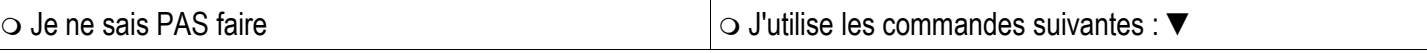

Compléments de réponse : .....................................................................................................................................................................